# **CSP-150 & CSP-170**

### TELEPÍTÉSI ÚTMUTATÓ

### **ELŐKÉSZÜLETEK**

- Használjon a telepítendő fájlnál nagyobb méretű USB pendrivot.
- Mentse le a telepítő adat fájlt és másolja az USB pendrive gyökérkönyvtárába.

 $CSP-150 \rightarrow CSP150SETUP.PRG$  $CSP-170 \rightarrow CSP170SETUP.PRG$ 

#### TELEPÍTÉS FOLYAMATA

【Note】Telepítés ideje alatt tilos a hangszert kikapcsolni vagy a pendrivot a hangszerből kihúzni.

- 1. Tartsa lenyomva a [FUNCTION] gombot és kapcsolja be a hangszert.
- ・A B♭-1 billentyű feletti fénycsík folyamatosan világít.

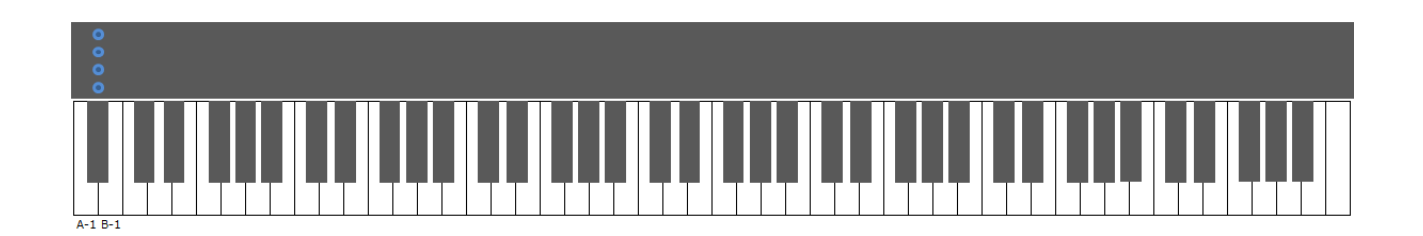

2. Csatlakoztassa az USB pendrivot, melyre a telepítő fájlt másolta a hangszer USB to DEVICE portjára.

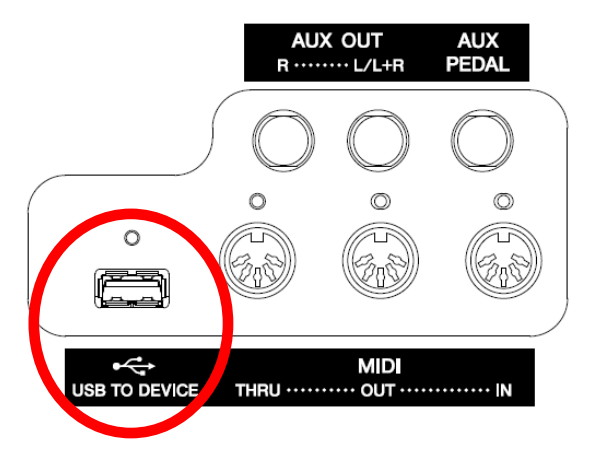

・A B♭ -1 billentyű fénycsíkja lefelé irányba villog egymás után.

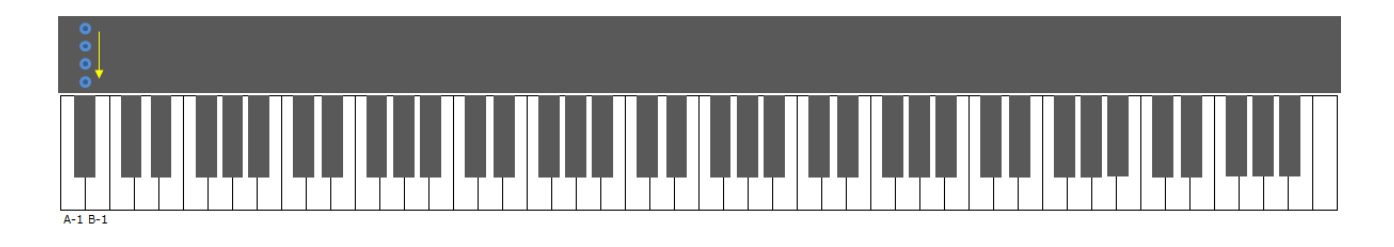

- 3. A telepítés előkészület befejezésekor a következő látható.
- ・Az A-1, B-1 billentyűk fénycsíkjai folyamatosan világítanak.

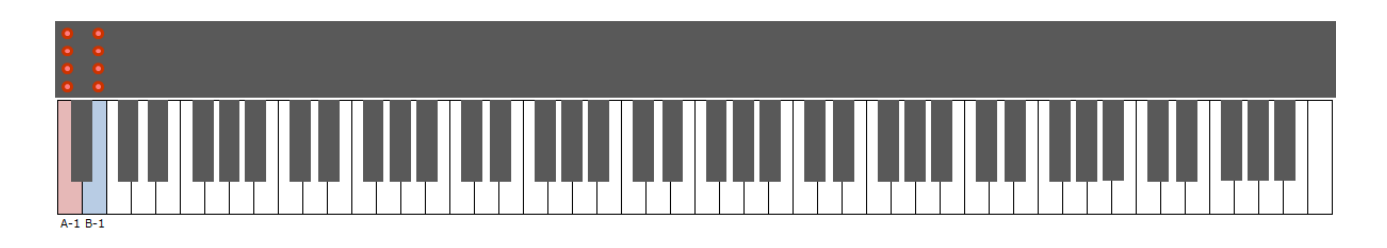

- 4. Nyomja meg a [FUNCTION] gombot vagy a B-1 billentyűt, majd elkezdődik a frissítés.
- ・a folyamat kijelző jelenik meg.

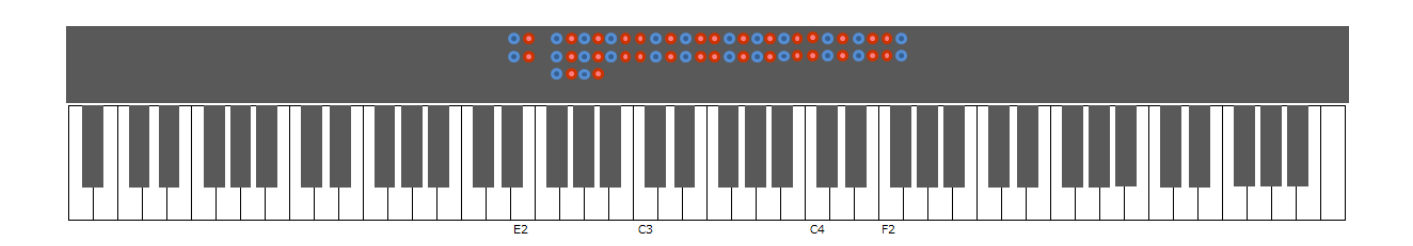

- 5. A telepítés befejezésekor a következő látható.
- $\cdot$  D#2, E2 billentyű LED-ek és az F#2  $\sim$ F#4 billentyű fénycsík világítanak.

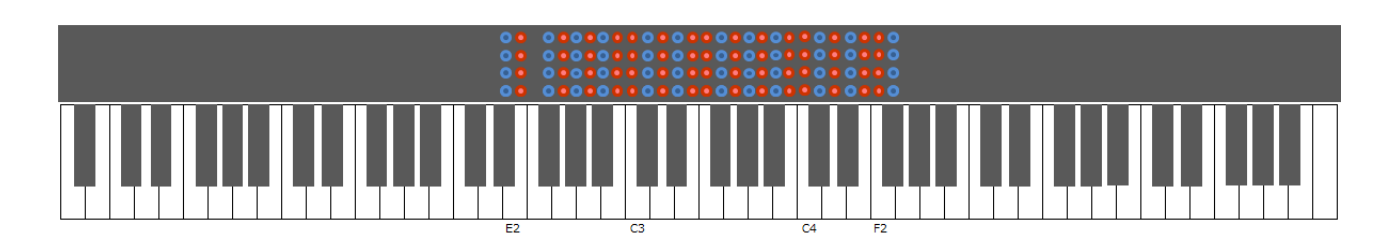

6. Kapcsolja ki a hangszert.

# HIBAKERESÉS

Probléma esetén a következő látható.

・Az A-1 billentyű fénycsíkja folyamatosan világít.

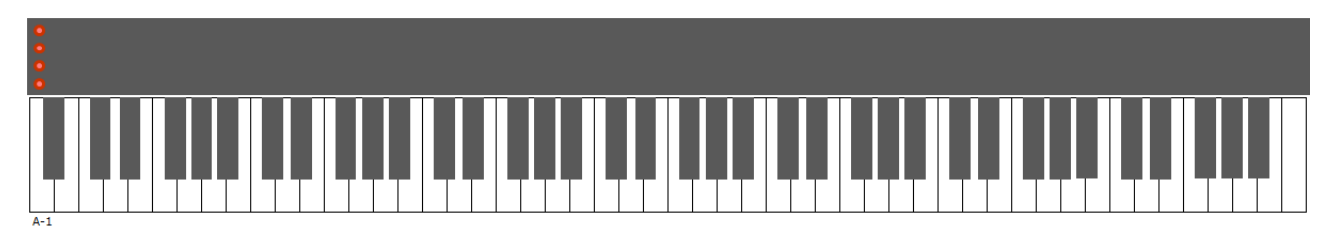

Újra kell kezdeni a frissítést. Kezdje az elejéről a frissítés lépéseit és kövesse az előírásokat.